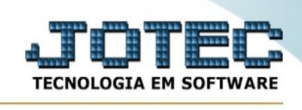

## **Notas fiscais emitidas ELPR/Faturamento**

Para acessar a tela "**Notas fiscais emitidas ELPR/Faturamento**", acesse o módulo: ELPR.

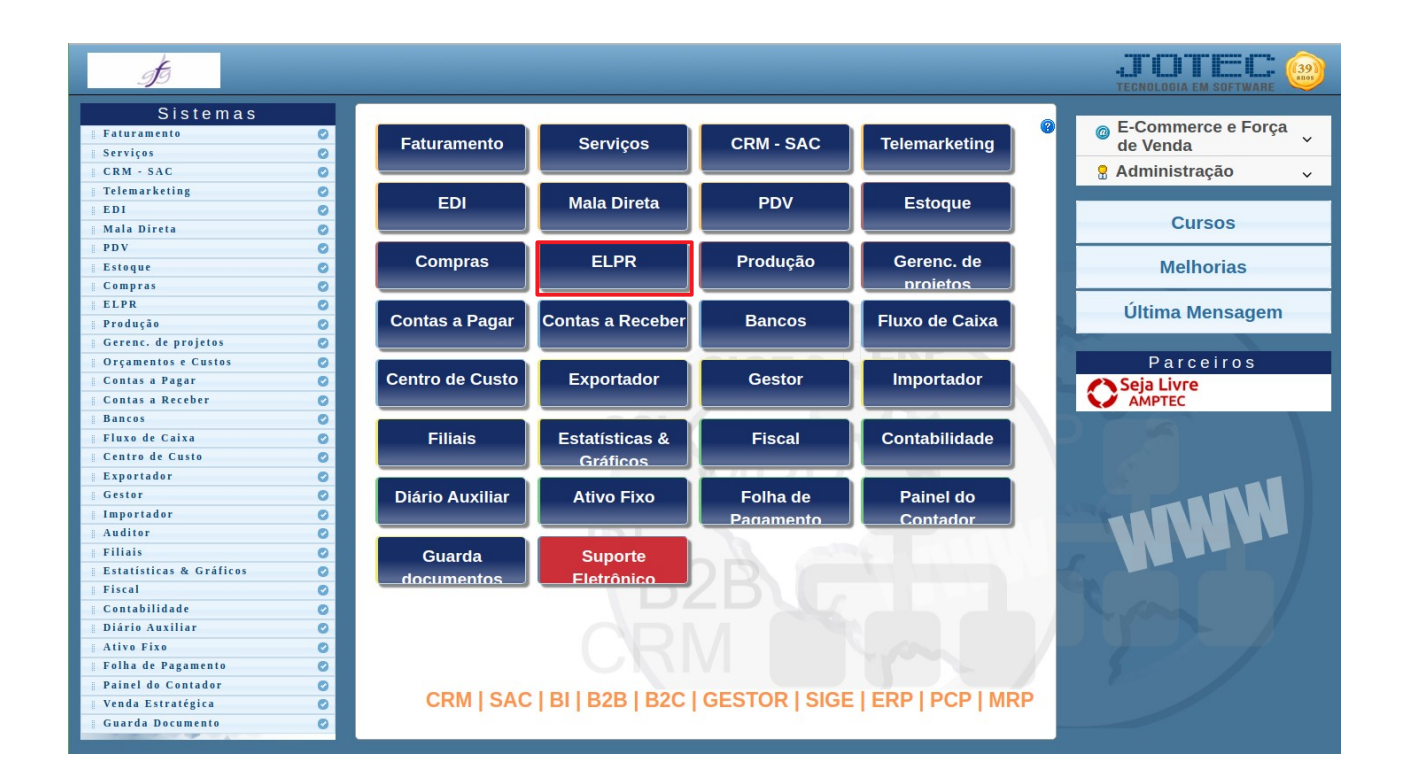

## Em seguida acesse: Relatório > **Notas fiscais emitidas ELPR/Faturamento**:

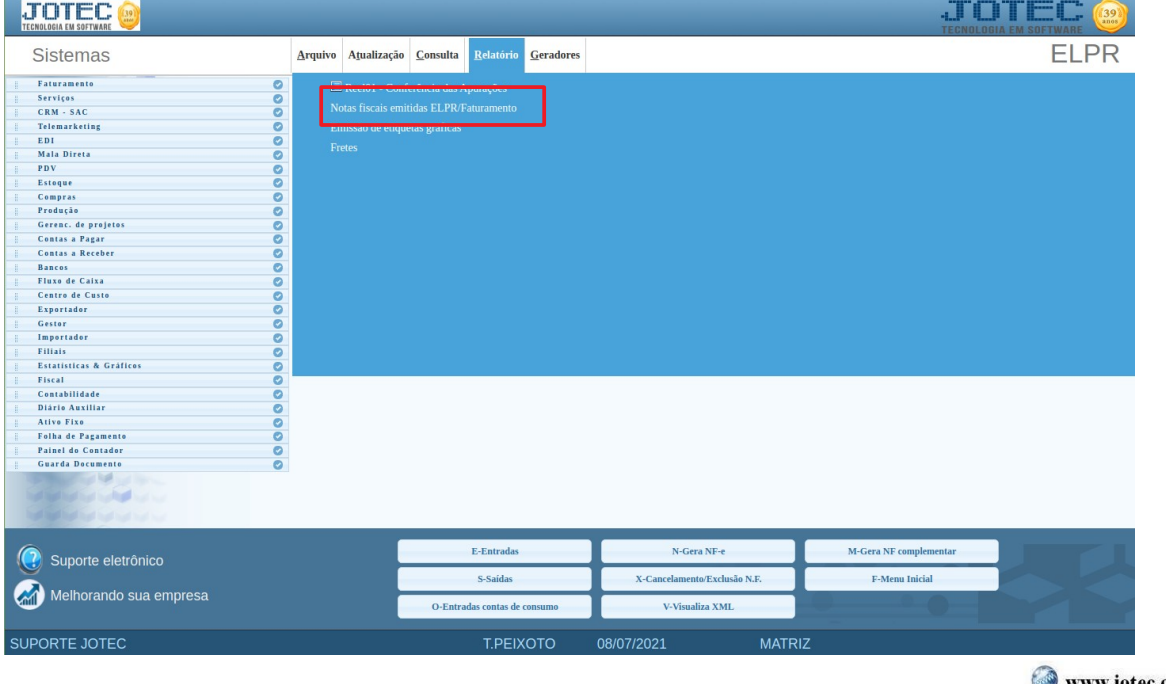

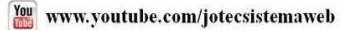

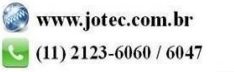

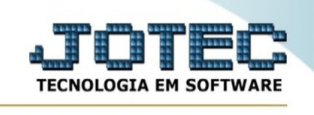

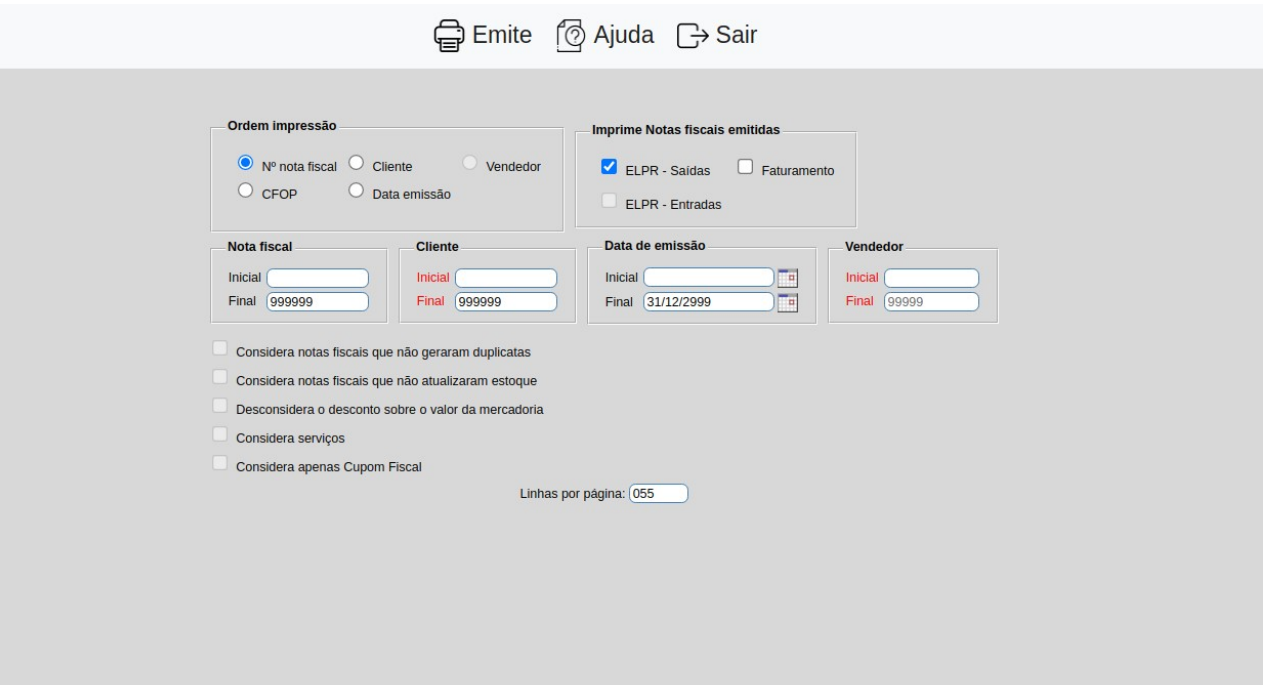

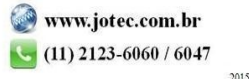